# 사전 분리 패드 교체 분리 롤러 교체

# 공급품**,** 액세서리**,** 소모품

### 사전 분리 패드

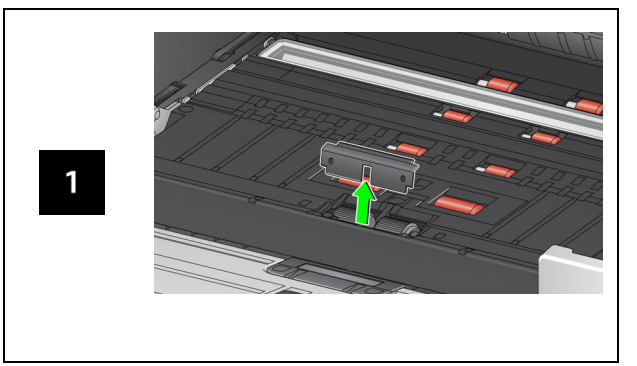

### 분리 롤러

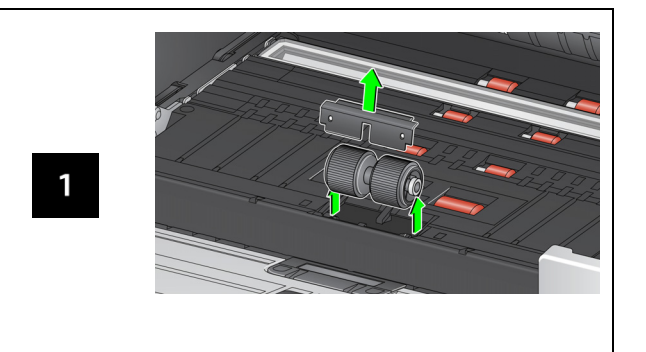

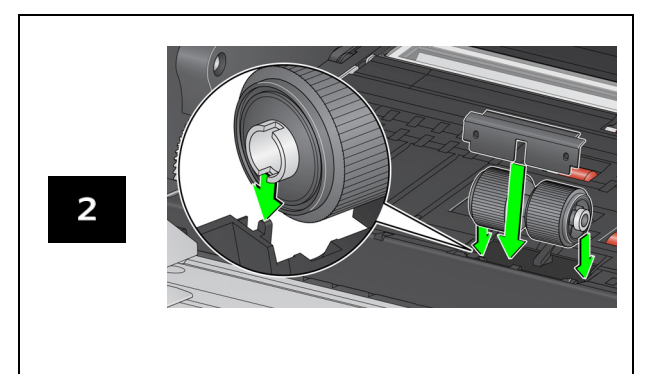

급지 모듈 및 전면 급송 롤러 교체 절차는 사용자 안내서를 참조하십시오.

[AlarisWorld.com/go/supplies](www.AlarisWorld.com/go/supplies)

# **Kodak** S2000f/S3000 시리즈 스캐너

# 참고 안내서

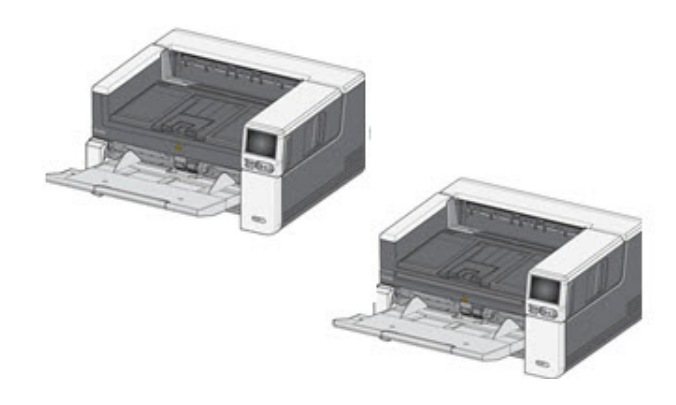

# 지원 정보

### **[AlarisWorld.com/go/IMsupport](www.AlarisWorld.com/go/IMsupport)**

Kodak 상표와 트레이드 드레스는 Eastman Kodak Company로부터 라이 선스를 받아 사용됩니다.

A-61982\_ko / 파트 #5P0394 2021년 7월 사용된 모든 상표와 상호는 해당 소유

© 2020 Kodak Alaris Inc.

자의 자산입니다.

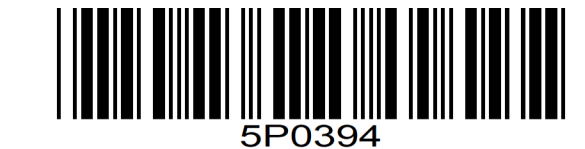

지원 센터에 문의할 경우 다음 정보가 필요합니다.

- 문제에 대한 설명
- •• \_ 스캐너 모델 및 일련 번호
- •• 컴퓨터 구성
- 사용 중인 소프트웨어 응용 프로그램

### 설치

급송 장치, 롤러, 배경 스트립 청소

#### 다음은 스캐너를 설치하고 컴퓨터에 연결할 때 수행해야 할 절 차입니다.

- 1. 스캐너 상자를 엽니다.
- 2. 처음으로 스캐너를 설치합니다.
- 3. 드라이버 소프트웨어를 설치합니다.
- 4. 스캐너의 펌웨어를 확인합니다.
- 5. 필요한 경우 스캐너의 펌웨어를 업데이트합니다.
- 6. 필요한 경우 사용 가능한 Kodak 스캔 소프트웨어를 설치합 니다.

자세한 내용은 다음 웹 사이트에 나열된 설명서에서 확인 가능 한 사용자 안내서의 섹션 2를 참조하십시오.

#### [AlarisWorld.com/go/IMsupport](www.AlarisWorld.com/go/IMsupport)

### **OCP** 팁

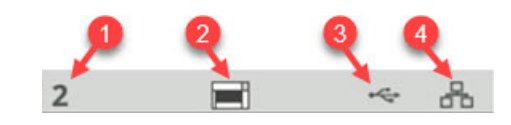

- 1. 문서 개수
- 2. 용지 있음 표시기(용지가 감지되지 않으면 이 아이콘이 표 시됨).
- 3. 스캐너가 USB를 통해 컴퓨터에 연결되어 있습니다.
- 4. 스캐너가 유선 네트워크에 연결되어 있습니다.

스캐너 터치스크린 상단에 **타이어 아이콘**이 나타나면 스캐 너를 청소하거나 소모품(롤러, 타이어 등)을 교체해야 합 니다.

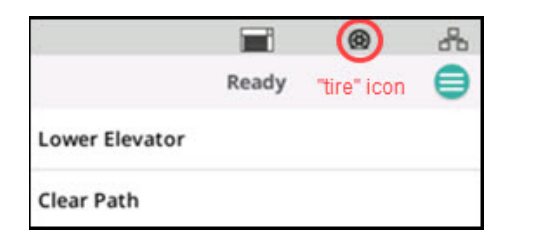

사용자 안내서 29페이지의 "유지 관리"를 참조하십시오. 유지 관리 측정기 중 하나가 만료된 경우에만 아이콘이 나타 납니다.

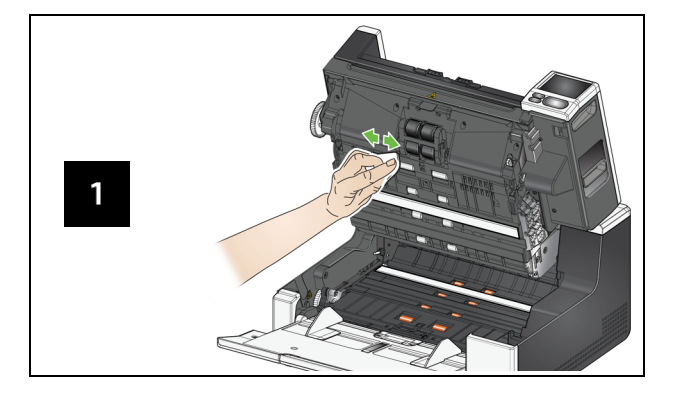

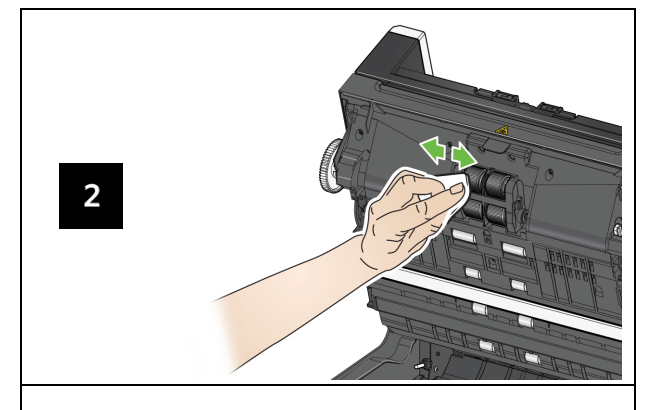

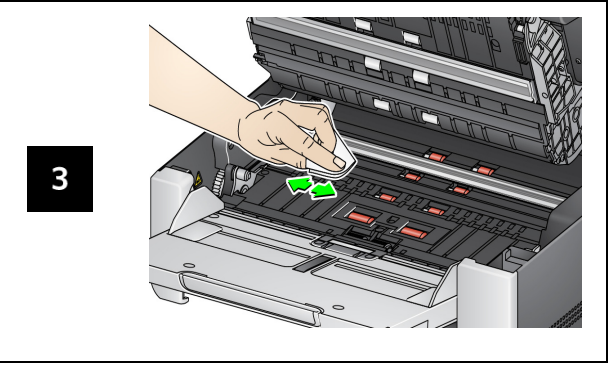

## 장치**,** 롤러**,** 배경 스트립 청소 급송 장치 청소용 시트 사용 <sup>및</sup> 이미징 가이 <sup>드</sup>청소

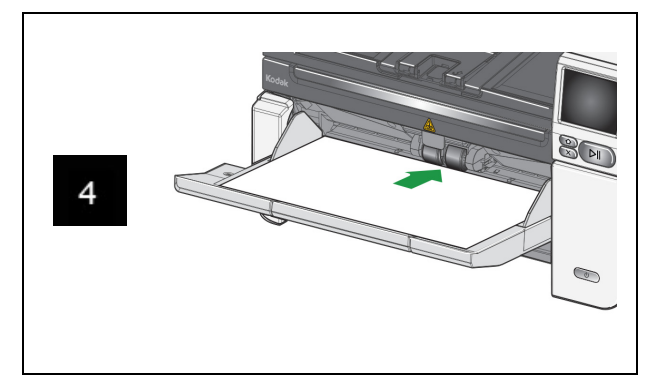

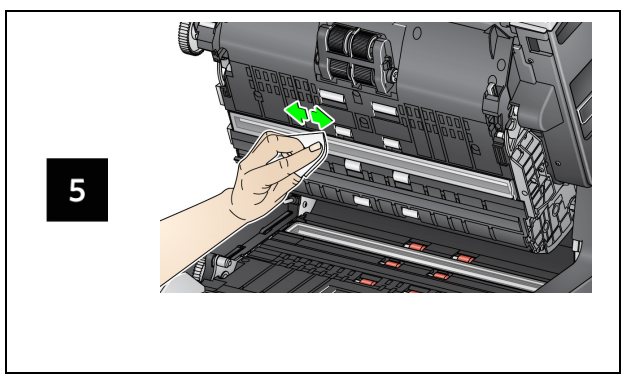

평판 유리 청소 *(S2085f/S3060f/S3100f* 스캐너만 해당*)*

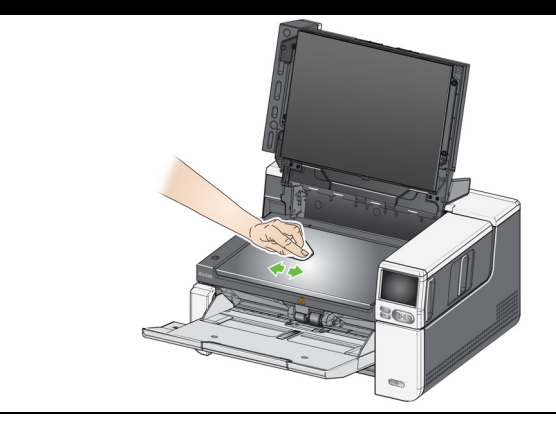